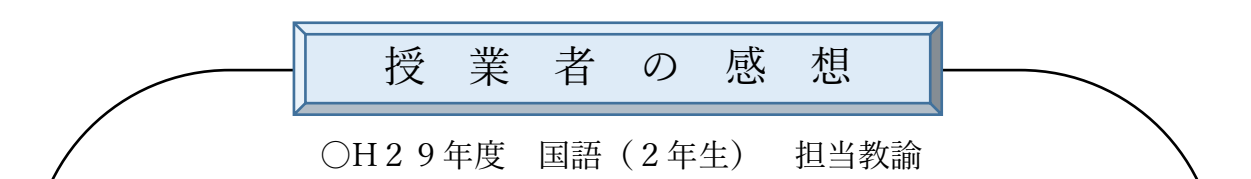

本年度 高校2年次の古典 B において遠隔授業を実施してみての感想や利点、 問題点などを述べたいと思います。

まず準備段階ですが、配信・受信側の条件を前提に、教科・科目の特性を加え て授業の形態を考えなければいけませんでした。今回は配信側生徒 5 名、受信 側生徒 5 名の計 10 名。進学を考えている生徒で、配信側は理系講座、受信側は 習熟度別クラスからの参加という形でした。

その条件で古典 B について遠隔授業の形態が最も有効に活用するのはどのよ うな形態だろうかと考えました。どのような形態であれ、生徒が主体的に考えて 授業に参加するということを目指すのは大前提ですが、単なる出し合い話や意 見を言い捨てて「参加した」と錯覚するような授業は避けなければなりません。 やはり講義の形式で知識や基本的な学問に対する態度というものも教えなけれ ば授業とは言えません。生徒さえ話していれば主体的というわけではないので すから。そこで講義と演習を織り交ぜて行う形の、ちょうど大学のゼミ形式のよ うな形を思いつきました。できればレイアウトの変更はしないでおきたい。つま り講義のときと演習のときとで生徒にとっての授業の視界が変わることを避け たいと思いました。授業の中に講義と演習が自然に移行する形を実現するには、 教員の姿を認識しつつ、双方の生徒同士もお互いの姿を確認できるという形の レイアウトが必要でした。

そこで手元用に用意されたウェブカメラを教員用に割り振り、メインディス プレイには両校の生徒同士が向き合う形で映るように配置しました。そのうえ で情報共有デバイスとして電子黒板を使うことにしました。

レイアウトの次は授業の形態ですが、国語は板書を中心に授業を考えていく ことがもっとも一般的なのですが、上記のレイアウトですと使用教室の広さと 授業中の動線の関係からホワイトボードを効率的に配置するスペースがなくな ってしまいました。さらに配信側と受信側の生徒で見えるもの(直接見ることと、 カメラ越しに見るということ)が違うのも好ましくないと考えました。それに大 学のゼミなら、教授はあんまり板書しなかったなぁと若干こじつけつつ、板書は 捨てました。電子黒板で資料提示をし、そのうえでメモやちょっとした知識や説 明の補足のために電子黒板のホワイトボードモードを切り替えて使うことにし ました。

上記の方法で 15 回分の遠隔授業をおこなった感想を以下に示します。 まずなにより通信品質の保証は絶対条件であり、現状ではそのレベルに達して はいないという点を挙げておきます。これは回線の混雑による情報通信の遅滞 は全く手の施しようがなく、予定していた授業が行えないことがありました。さ らにはかろうじてつながっている状態は、教員も生徒も補助教員もつまり その場にいるすべての人間が強いストレスを感じます。さらに

通信が十分な時でもタイムラグは自分の想像以上に発生して いて、それを防ぐためにかなりゆっくりとしたペースで話さなけれ ばならないのですが、これもかなりつらいです(心身ともに)。さらには両 校の生徒同士に討議を中心としたコミュニケーションを試みたのですが、やは りストレスなしという訳にはいきませんでした。

ですから現状、遠隔教育ではハード面の不断のバージョンアップが必要です。 ただつながればいいというものではありません。この点準備段階で授業者が配 信側の学校で各種機器の確認をすることが不可欠であったと反省しています。 これをすることによって、機材とバランスを取りつつ、授業の形態を考えること が可能になるのではないかと思いました。

次に遠隔授業の利点としては、機材に制約を受けることによって、否応なく授 業の形態が進化 (とあえて言わせていただきます) することです。 黒板が使えな い、話し方に制約が出る、ときには授業が中断してしまう、これらの要素を含ん で授業を計画すると自然に工夫をするようになるものです。黒板が使えないな ら、プレゼンテーションソフトで教材を提示する。ただし凝りすぎないことが大 切だと思います。普通の授業以上に準備時間がかかるのは本末転倒です、せっか くの ICT ならネットからの情報活用も大事です。著作権に対する配慮は注意事 項ですが。それに電子黒板は板書がデータとして保存できるので、その点も教員 生徒お互いに内容を確認共有できるという利点がありました。

更に授業に中断要素があるなら、非常事態に生徒が自習に切り替えられるよ うな授業資料の作成と指示出しが必要です。そういったことを合わせると、遠隔 授業を通じて授業改善のきっかけになったことは利点として挙げておきたいと 思います。

終わりに

生徒たちの授業後のアンケートを見ると、新しいことに取り組んでいるとい う点は共有してくれていると思います。そして精一杯、不完全な通信状態でも、 討議をし、授業を成立させようとしてくれていました。この点はやはり生徒の成 長を感じますし、ひょっとしたら、自分たちが話さないと授業が成立しないかも と、気を使って精一杯は取り組んでくれたのではないかと思います。やはり遠隔 授業に対する戸惑いが双方の事後アンケートにもありましたし、受信側により 強いストレスがあったことがうかがえます。この点はやはり自分にとっても課 題であり、反省点です。

最後に受信側のサポートの先生が同じ国語科で、この授業形態にご理解を頂 き、十全の補助をしていただけたことがとても大きかったと思います。このよう なサポートが期待できない状況だとすれば、単なる講義映像配信授業になって いたと思います。

まとまりなく長文となりましたが、以上です。

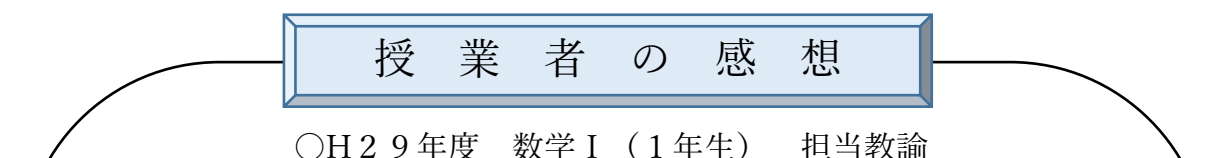

今年度、数学Ⅰの授業で「学びなおし」という観点で授業を行いました。遠隔 授業は今年度からの取組で、2学期に4時間の授業を行いました。

私の授業は古典の授業の後の4限に行っていたため、機器トラブルは一切な く、通信速度も安定していたように思います。しかし受信側の嶺北高校の生徒の 皆さんにとっては、音声のタイムラグが気になっていたようです。

授業については、まず遠隔授業前までに小テストを行っていただき、その結果 をもとに生徒が苦手としている部分の洗い出しを行いました。そのうえで、ワー クシートおよびパワーポイントを作成し、授業を行ってきました。パワーポイン トを活用したのは、アニメーション等で計算を視覚で理解させることができる のではないかと考えたためです。またパワーポイントを利用することで、パワー ポイントへの書き込みをしたものが、前のページに戻ったときもそのまま保持 されていることが使い勝手を向上させてくれました。しかしながら、このパワー ポイントの作成にかなりの時間と労力をかけることとなってしまいました。や りにくさを感じたポイントは、生徒の手元が見えないということで、ネットワー クカメラのポジションも上下入れ替えてみたりはしたのですが、画質があまり よくないため、生徒がワークシートに記入している内容までは読み取れないと いう難点がありました。生徒の学習状況の把握のためには、別の方法を考えてい く必要があると感じましたが、4回という短い期間の中では十分な試行錯誤が できなかったというのが正直な感想です。

また、今回の授業では配信側2~3名、受信側9~12 名という生徒数で授業 を行いました。確かに受信側に 10 名程度の生徒がいるということで、当初は不 安を感じましたが、サポート教員の先生のおかげで授業をスムーズに進めるこ とができました。受信側 10 人程度までであれば、カメラワークしだいで生徒の 顔もはっきりわかりますし、遠隔授業は十分に可能ではないかと考えます。

生徒の授業アンケートの中では、「先生に質問しやすかったですか」という問 いの評価はやはり低く、全4回という短い期間で人間関係も十分に構築できな かったという反省が残ります。しかし、「対面授業と比べて違和感なく授業が受 けられたか」という質問に関しての評価は平均 3.5 前後で推移しており、遠隔授 業が十分に授業として成り立つのではないかと考えます。

# 【遠隔教育システム運用マニュアル(嶺北高校)】

# 実施場所:嶺北高校 北舎 4F 選択 D 教室

## 1.各機器の操作方法について

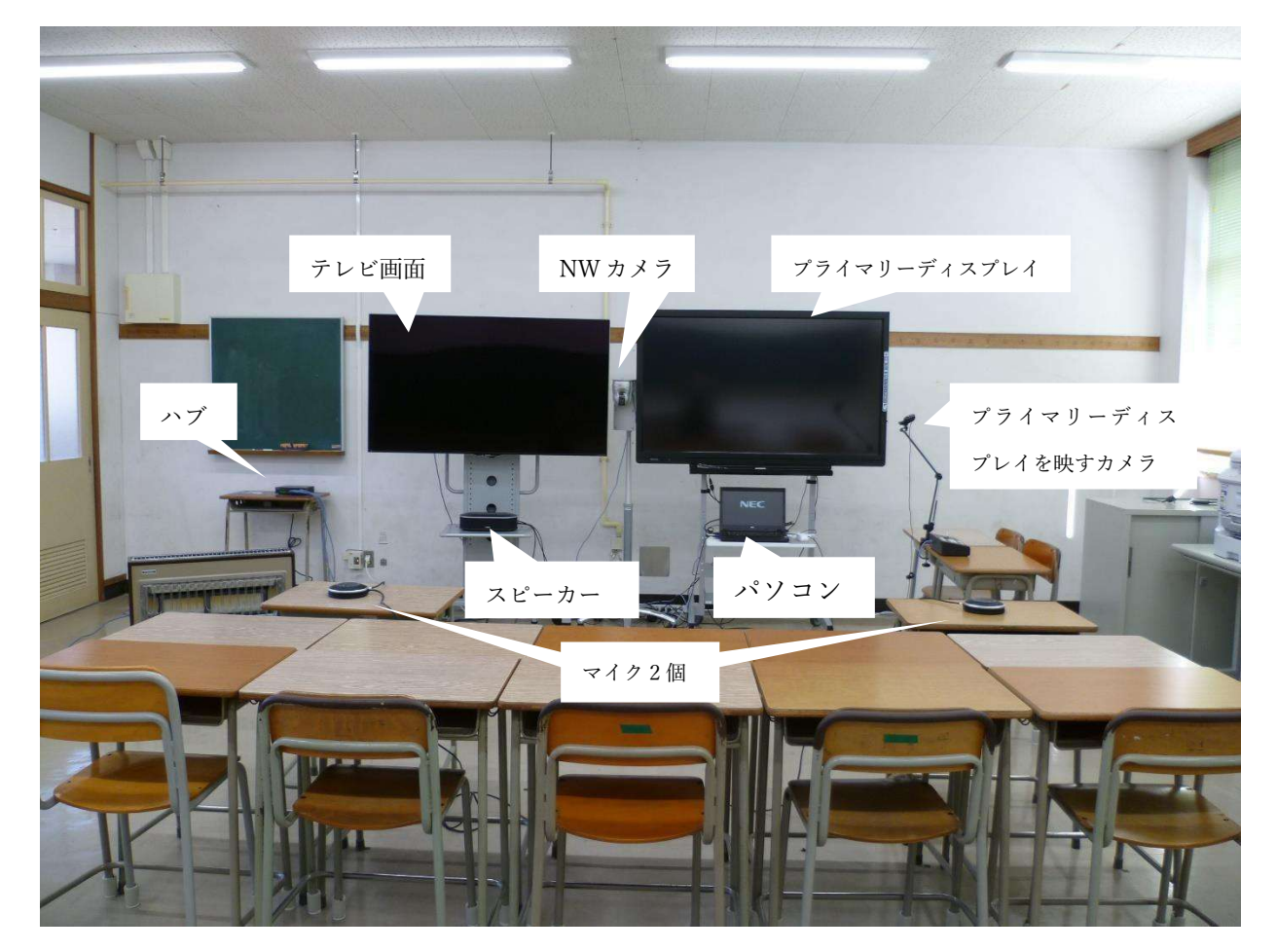

〈機材レイアウト〉(国語:古典 B)

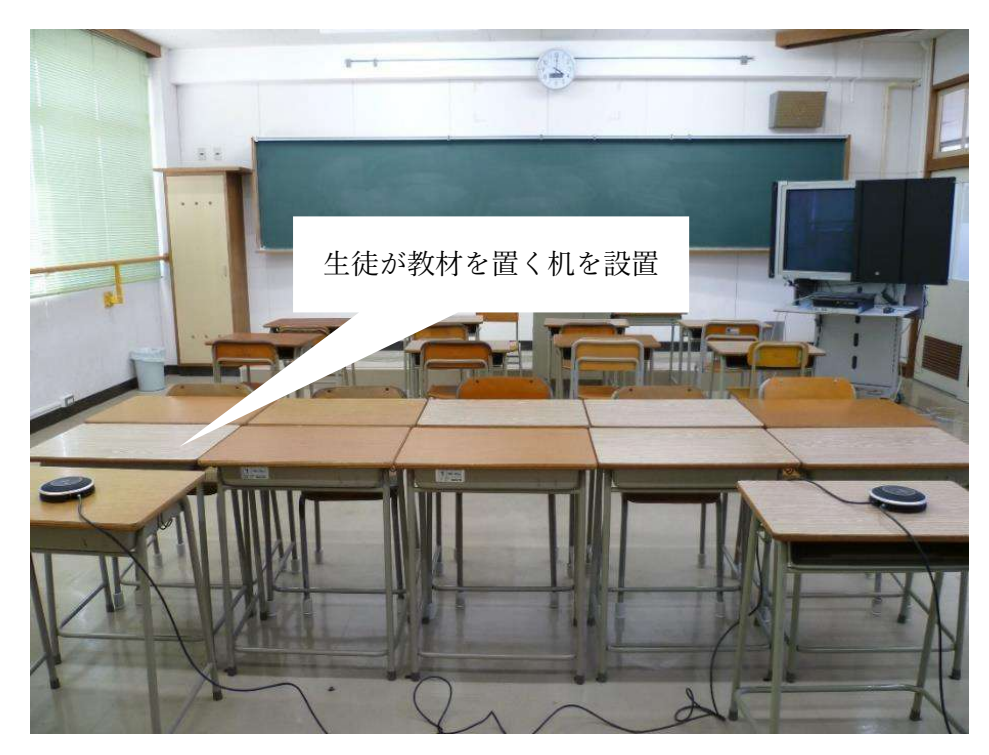

(1)スピーカー

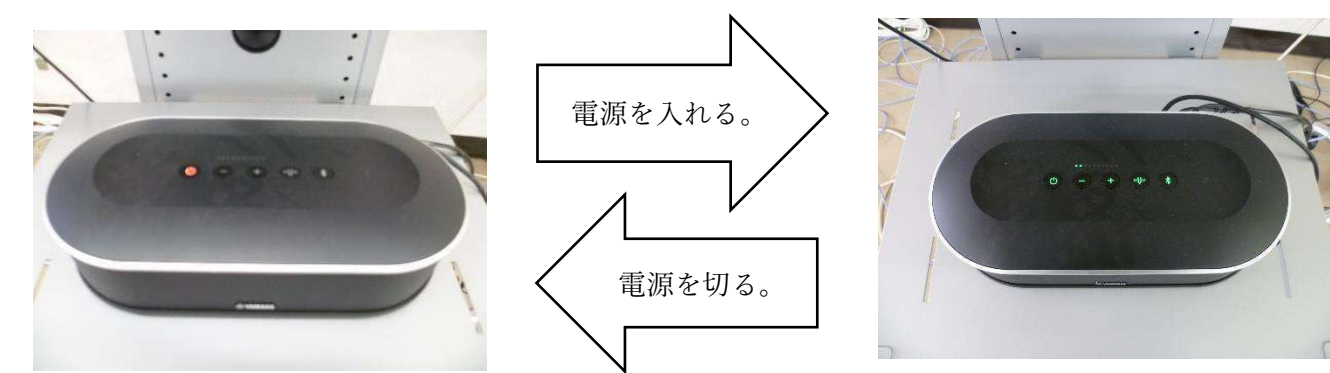

(機能・用途)

岡豊高校からの音声を受信する。

(操作方法) 電源を入れる場合 1番左のボタンを押す。(OFF: 赤色→ ON: 緑色) 電源を切る場合 1 番左のボタンを長押しする。(ON:緑色→ OFF:赤色)

(2)マイク

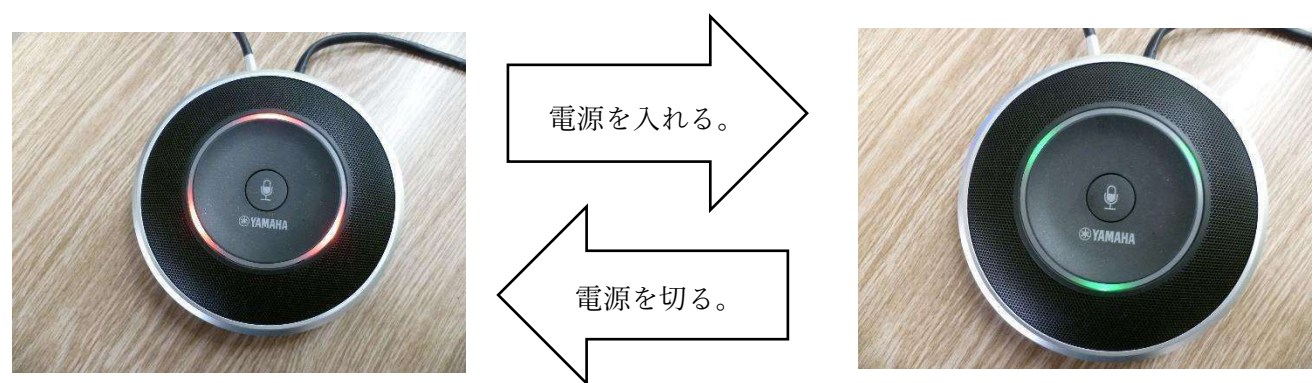

(機能・用途) 嶺北高校からの音声を発信する。

(操作方法) 電源を入れる場合 真ん中のボタンを押す。(OFF: 赤色 → ON: 緑色) 電源を切る場合 真ん中のボタンを押す。(ON:緑色 → OFF:赤色) \*2 つのマイクは連動しているため、片方の電源を入れるともう一方も電源が入る。電源を消した場合も 同じ。

#### (3)プライマリーディスプレイを映すカメラ

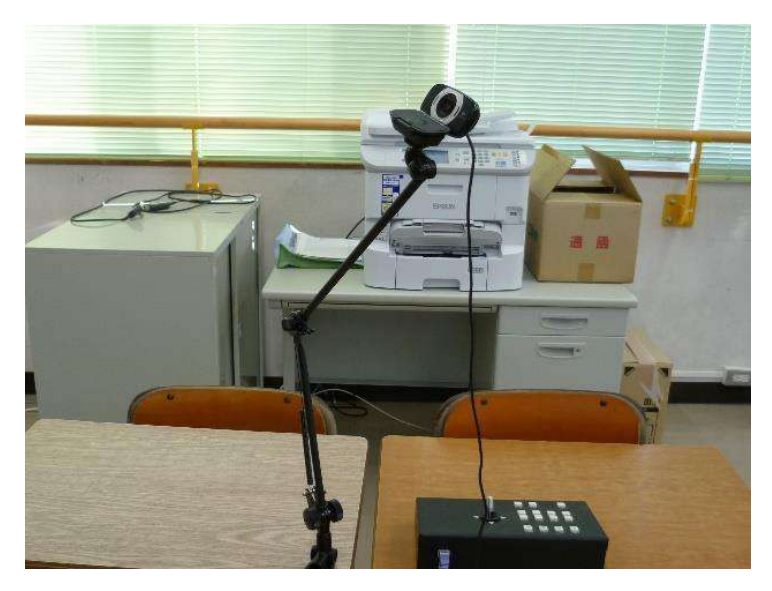

(機能・用途)

通常は、プライマリーディスプレイに表示された電子黒板や、配信校から配信される教材の状態の確認 などに使用。手動で高さや、角度を変更が可能。取り外し、三脚等に装着することも可能。

#### (4) ハブ

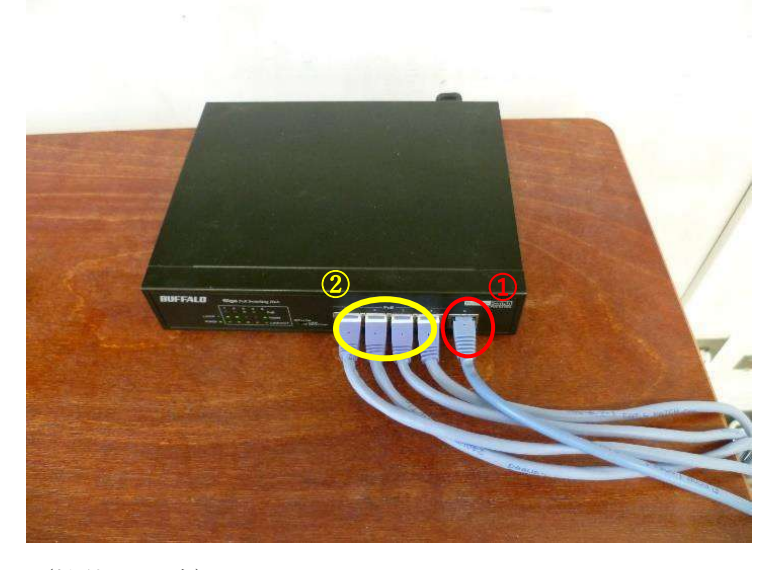

(機能・用途) 情報コンセントからの LAN を分岐させる。

(使用方法) ①情報コンセント(大元)を接続する。 ②カメラやパソコンを接続する。 \*②の左側にあるランプは、各ポートの接続状況などを示している。

(5)NW カメラ

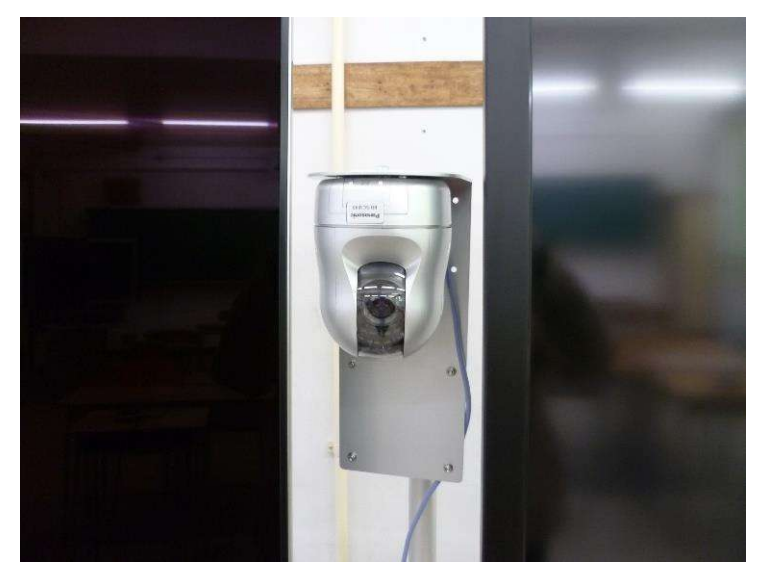

(機能・用途) 嶺北高校の生徒の状況を映し出す。

(操作方法)

操作については、以下の機械を使用することで操作が可能。

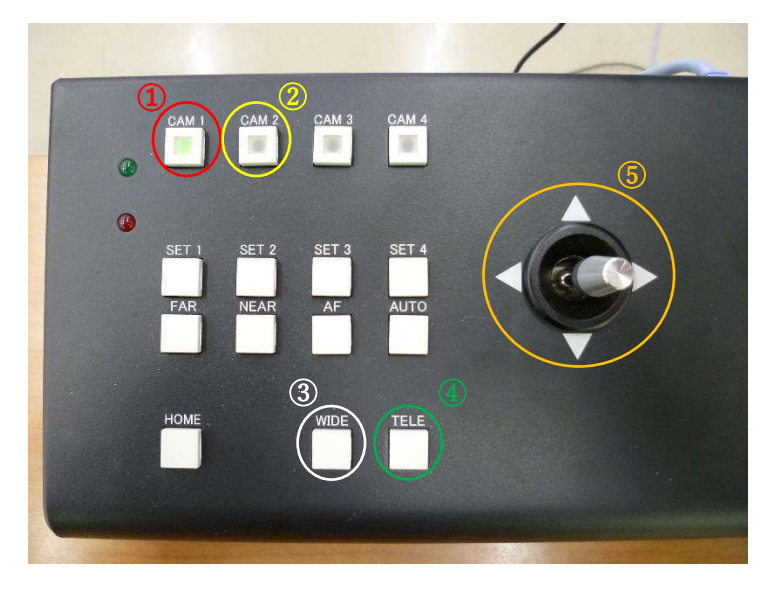

➀CAM1:嶺北高校の NW カメラを操作 ②CAM2:岡豊高校の NW カメラを操作 ③WIDE:ズームバック ④TELE:ズームアップ ⑤方向(上下左右)を操作 \*①、②については、緑のランプが点灯している方を操作できる。 左右の角度は 360°変更可である。上下については、制限がある。

#### (6)印刷機と FAX の複合機

![](_page_8_Picture_1.jpeg)

(機能・用途)

コピー・スキャン・FAX などが可能。用紙については、1 種類のみトレーに 入れることができる。

\*FAX については、パソコンの電源が付いている状態かつがインターネット 接続できる状態であれば利用可能。

(操作方法)

FAX について

➀ホーム画面の「スキャン」を押す。

![](_page_8_Picture_8.jpeg)

②「DocumentCapturePro」を押す。 ③「コンピューターを選択」を押す。

![](_page_8_Picture_10.jpeg)

![](_page_8_Picture_12.jpeg)

![](_page_8_Picture_13.jpeg)

![](_page_8_Picture_15.jpeg)

![](_page_8_Picture_16.jpeg)

![](_page_8_Picture_17.jpeg)

## 2.パソコンの立ち上げ~授業までの流れ

➀スピーカーの電源を入れる。

②パソコンの電源を入れる。(パスワードなし)

③プライマリーディスプレイの電源を入れる。(リ モコン)

④テレビ画面の電源を入れる。(リモコン)

⑤パソコン上にある「xSync Prime」のアイコンを ダブルクリック。

⑥ログイン画面の「ユーザーID」と「パスワード」 を入力。(「ユーザーID」と「パスワード」は、委 員会より割り当てられる。)

- ⑦(会議室が開設されていない場合) (1)「会議室の表示」をクリック。 (2)遠隔授業 3 の「参加」をクリック。
- (会議室が開設されている場合) (3)遠隔授業 3 での授業の「参加」をクリック。

⑧スピーカー・マイク・カメラが正しく選択され ているか確認し、「この設定で会議を行う」をクリ ック。

⑨NW カメラを操作し、映像の映り具合などを確 認する。

⑩プライマリーディスプレイを映すカメラを操作 し、映像の映り具合などを確認する。

![](_page_9_Picture_12.jpeg)

![](_page_9_Figure_13.jpeg)

![](_page_9_Figure_14.jpeg)

![](_page_9_Picture_15.jpeg)

![](_page_9_Picture_16.jpeg)

![](_page_9_Picture_17.jpeg)

![](_page_9_Figure_18.jpeg)

### 3.授業終了後~電源を切るまでの流れ

①プライマリーディスプレイの上部に表示されて いる×印を押して、会議室から退出する。

②カメラやインターネットのソフトを切る。

③パソコンの電源を切る。

④スピーカーの電源を切る。

⑤プライマリーディスプレイの電源を切る。(リモコン)

⑥テレビ画面の電源を切る。(リモコン)

### 4.トラブルが起こった場合の対処法

〈パターン➀〉映像や音声が途切れる場合

〈対処法〉

- (1)1 度会議室から退出する。
- (2)再接続する。
- (3)再接続を行っても、通信障害が解決しない場合はパソコンの再起動を行う。
- (4)(1)~(3)を行っても解決しない場合は、県教育委員会情報政策担当に連絡する。
- (5)パソコンの故障など、機材が原因である場合は業者の担当者に連絡する。
- 〈パターン②〉インターネットに接続できない場合

〈対処法〉

(1)情報コンセントを直接パソコンに接続する。

\*この方法で接続できた場合は、ハブの故障の可能性あり。

(2)インターネット接続に関する設定の確認を行い、デフォルトゲートウェイなどの間違いがないか確 認する。

\*機材の不具合などの関係で、設定が消される場合がある。

〈パターン③〉回線の状態が悪く、黄色の点滅(受信帯域不足等)が表示される場合

〈対処法〉

(1)学校全体のインターネットの利用状況について確認する。

(2)時間帯等をずらして再接続を行う。

\*時間帯や曜日によって、回線の混み具合が異なるため時間帯をずらすと回線が回復する場合がある。

![](_page_10_Picture_26.jpeg)

## 5.各授業の授業風景について

![](_page_11_Picture_1.jpeg)

#### 高知県教育委員会事務局 高等学校課

〒780-8570 高知県高知市丸ノ内1-7-52  $(TEL)$  088-821-4542  $(FAX)$  088-821-4547 (E-mail)311701@ken.pref.kochi.lg.jp